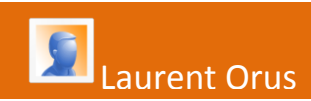

# **exploitation des résultats de l'étude cinetique d'une réaction chimique**

### **Travaux des Actions Académiques Mutualisées**

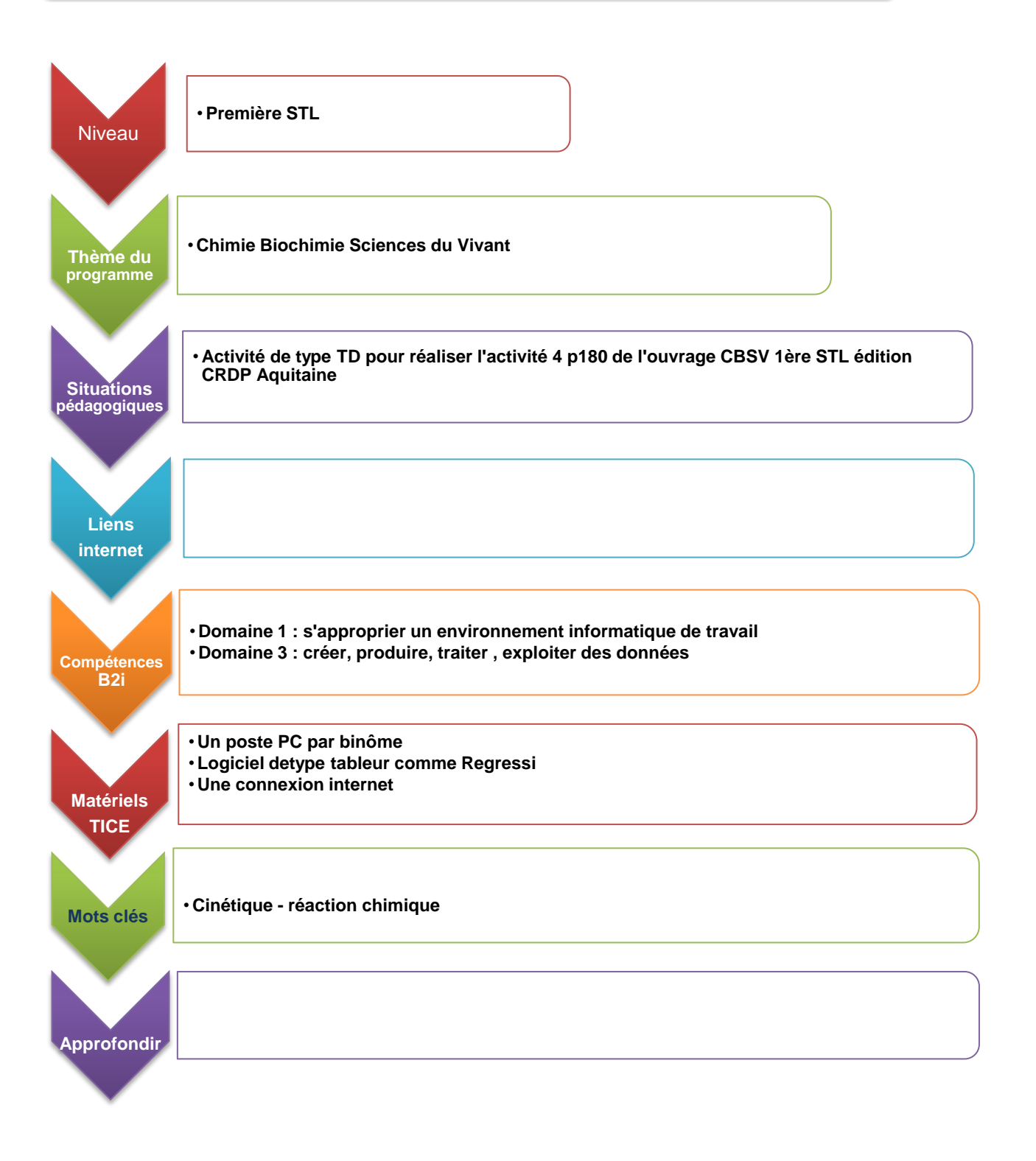

**Activité n° 1 : Réalisation du graphique représentant l'évolution de la concentration en H2O<sup>2</sup> en fonction du temps (en absence et en présence de Fer III).**

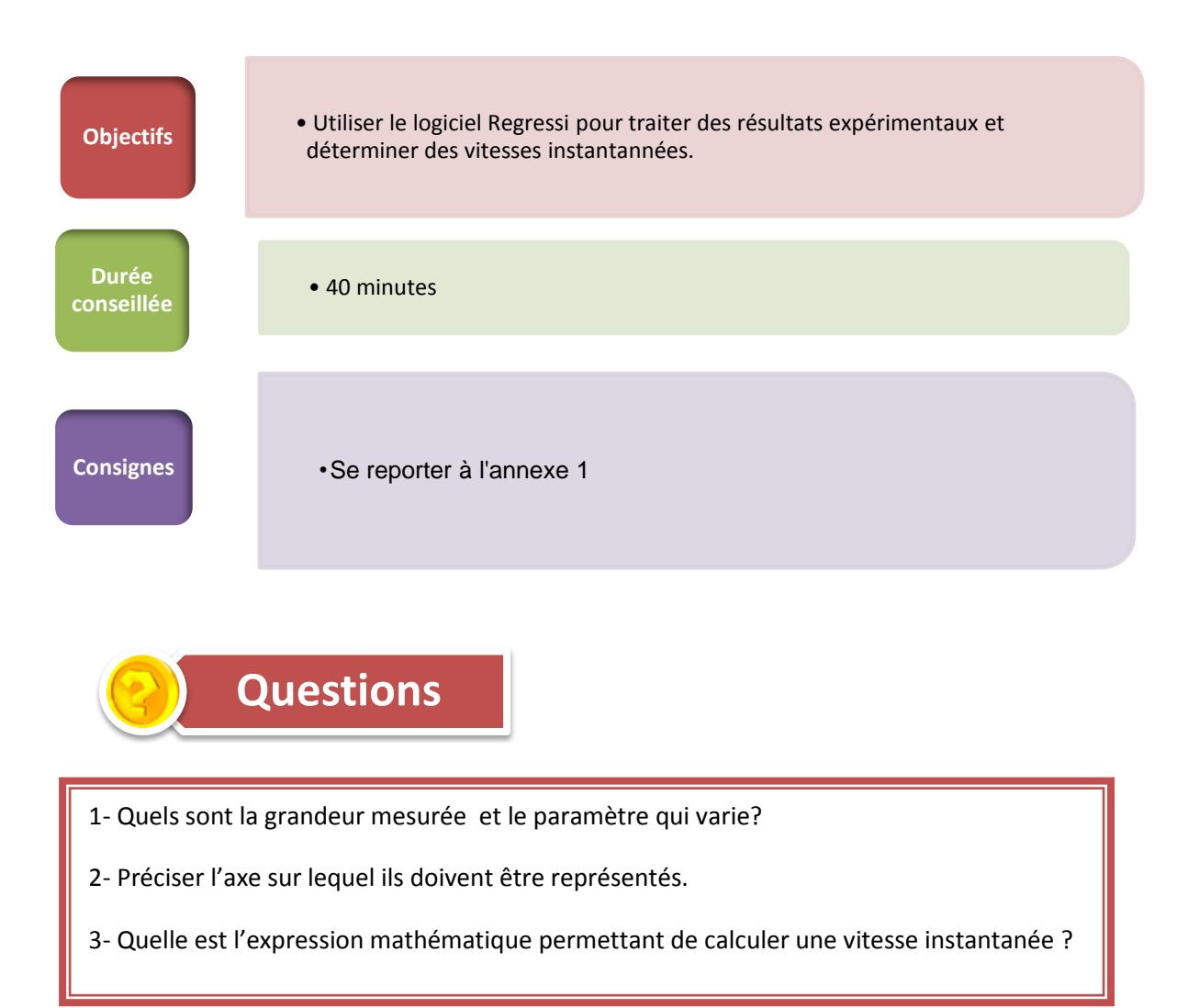

Se reporter à l'annexe 1 pour réaliser cette première activité

## **Activité n°2 : Exploitation des résultats.**

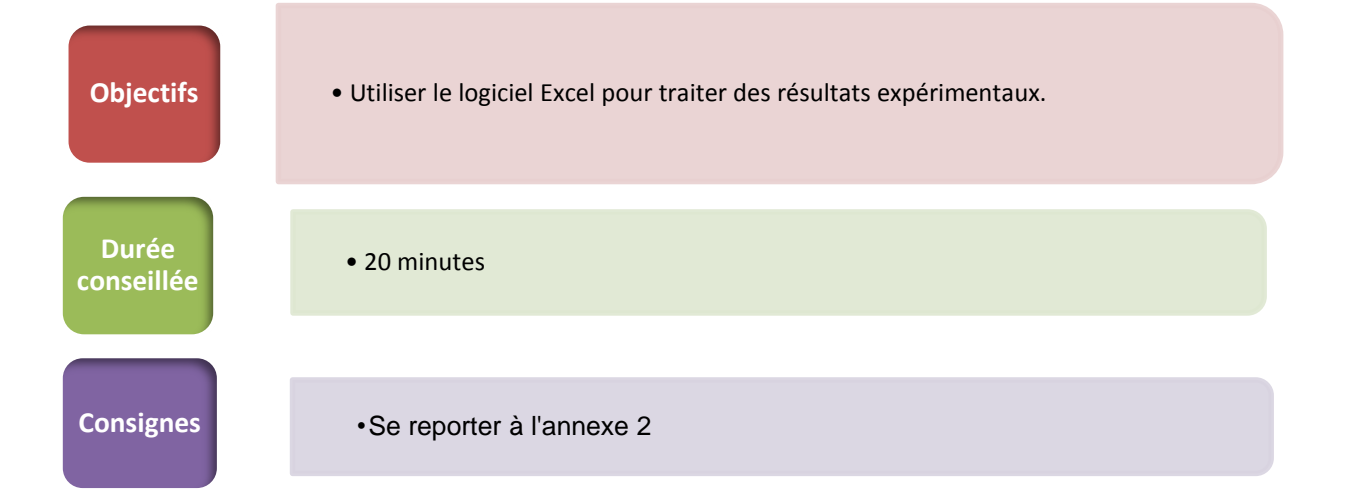

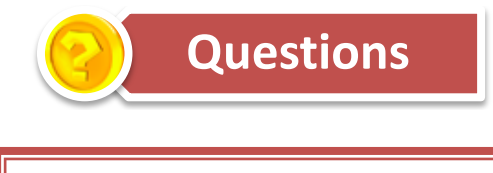

1-Comment évolue la vitesse de la réaction au cours du temps pour chaque expérience ?

2-Quel est l'effet de la présence du Fer III sur la vitesse de la réaction ?

Se reporter à l'annexe 2 pour l'exploitation des résultats

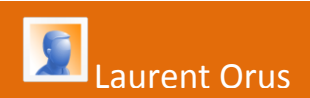

### **ANNEXE 1**

Les résultats expérimentaux à traiter sont les suivants :

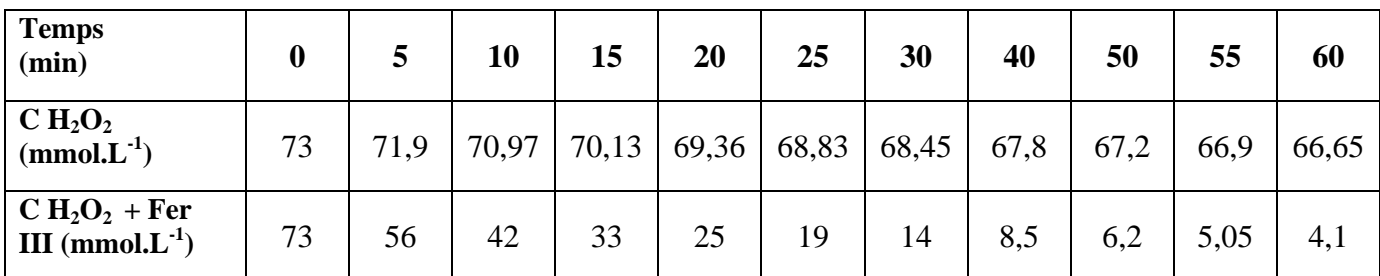

- Créer un fichier Régressi avec deux variables : temps en minutes et concentration en peroxyde d'hydrogène en mmol. $L^{-1}$ .

- Créer une page pour les résultats en présence de fer III et une autre page en absence de Fer III

- Afficher le graphique avec le temps en abscisse et la concentration en ordonnée.

- Activer la modélisation en utilisant le modèle prédéfini « Affine »

- Cliquer sur le bouton « ajuster » pour activer la modélisation

Pour calculer la vitesse à chaque temps, il suffit de placer les bornes de modélisation entre le temps choisi et le temps suivant. *(il s'agit ici d'une modélisation informatique dont les fondements mathématiques correspondent à la notion de tangente)*

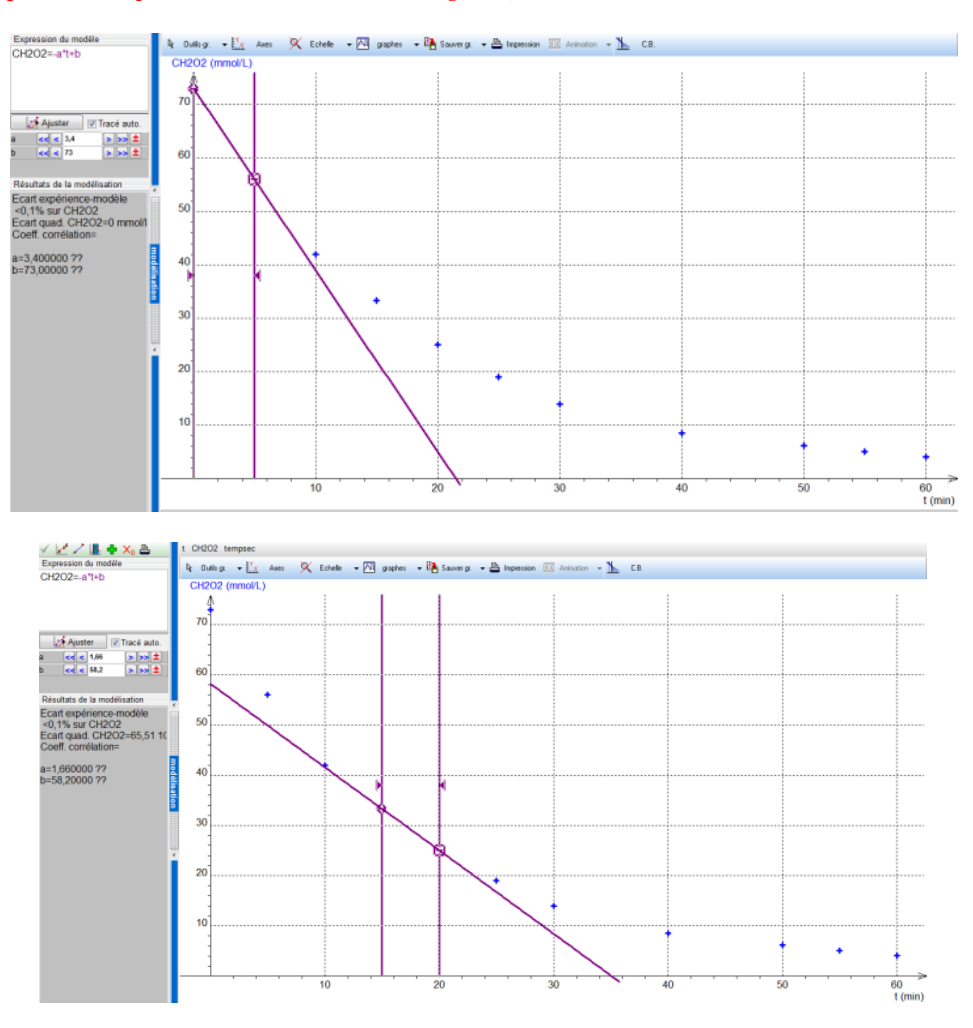

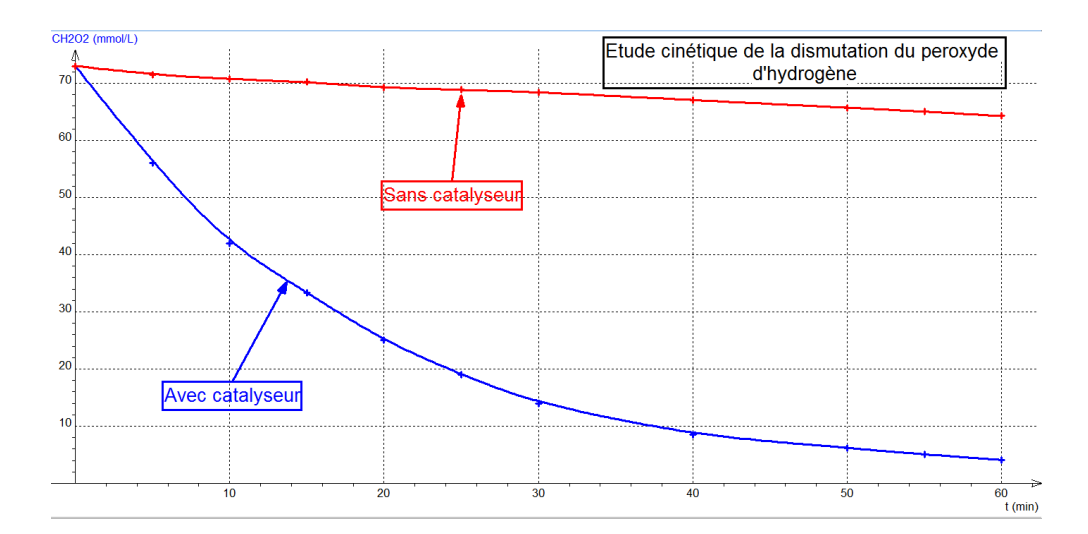

Les résultats des calculs de vitesse attendus sont les suivants :

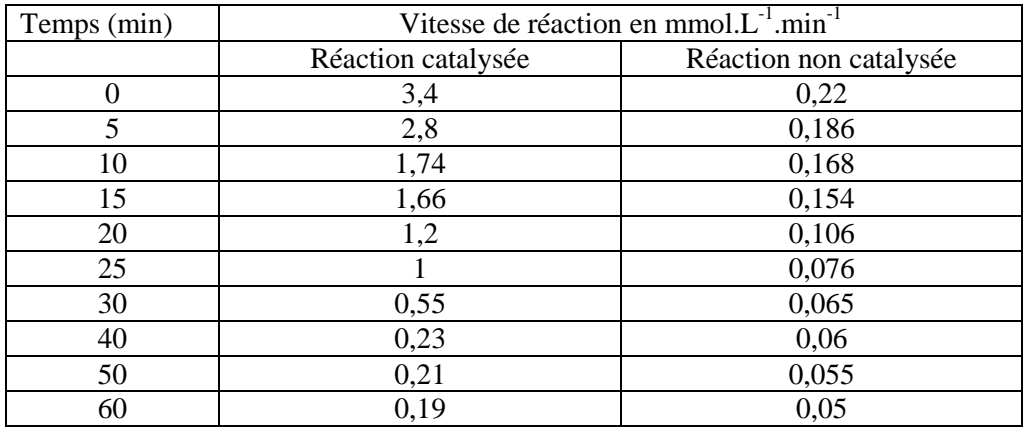

#### **ANNEXE 2**

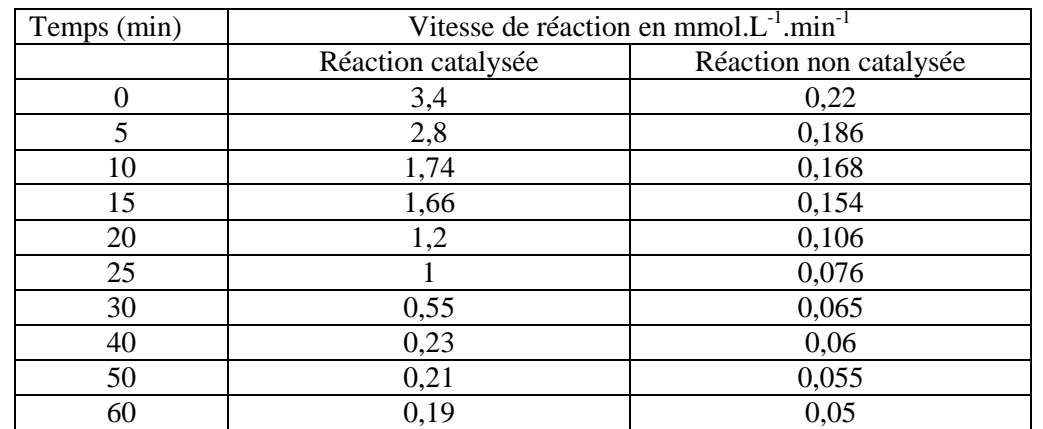

Créer une feuille Excel à partir du tableau de résultats suivant :

Insérer un graphique avec deux séries :

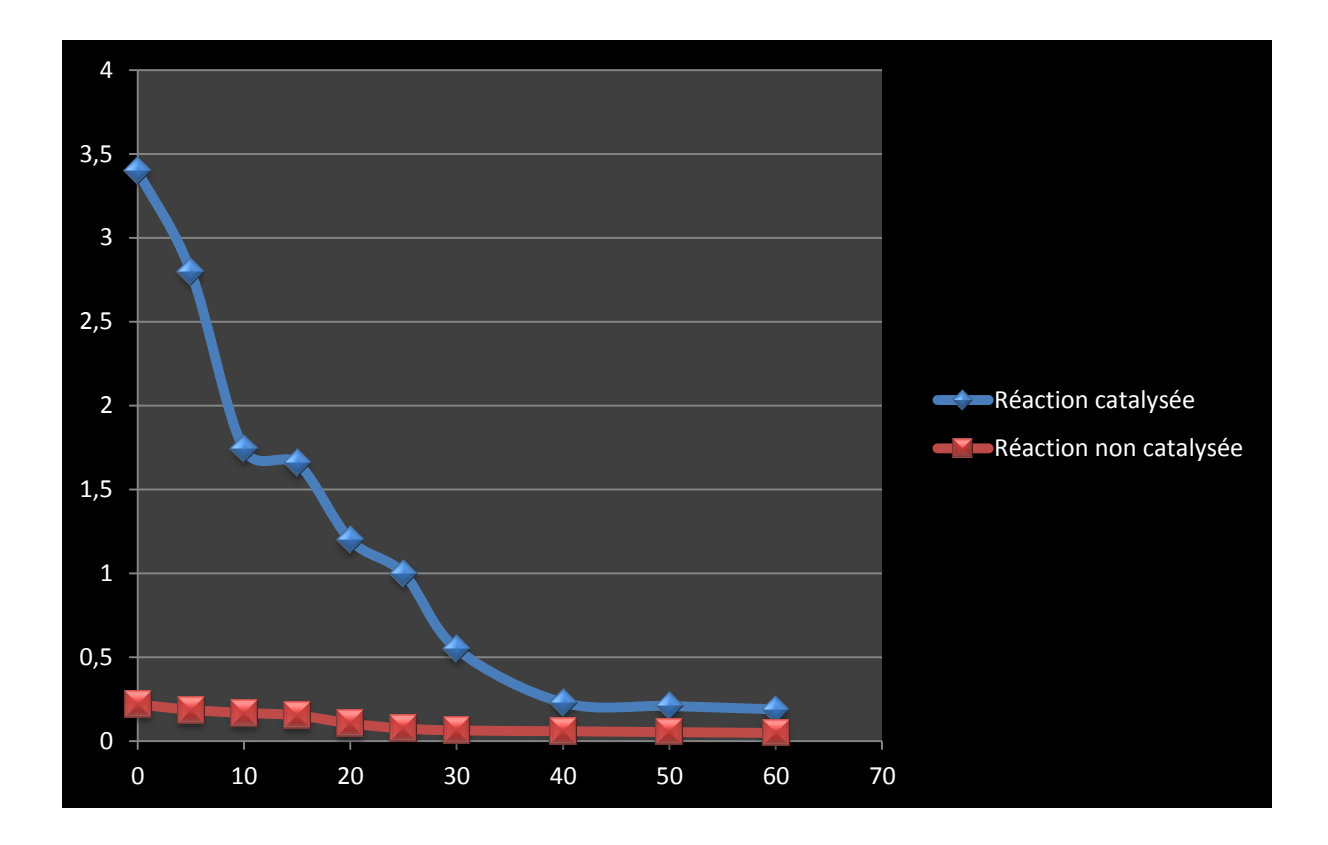